## **Creating a Contact**

**the welfare and safety of a child.**

**Documenting your contacts with clients and others involved in the lives of the families on your caseload is crucial to good case management and social work. Recording accurately in CWS/CMS can provide any child welfare worker in the state with information they may need to make informed decisions about**

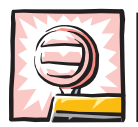

**Before you create a new contact, you must have retrieved from the database the referral or case(s) for the children on whose behalf you made the contact.**

**Click on the orange button to go to 1. the Service Management Section.**

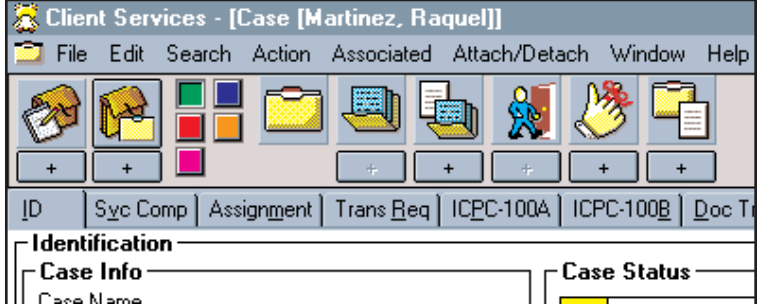

**Click on the Create New 2. Contact button.**

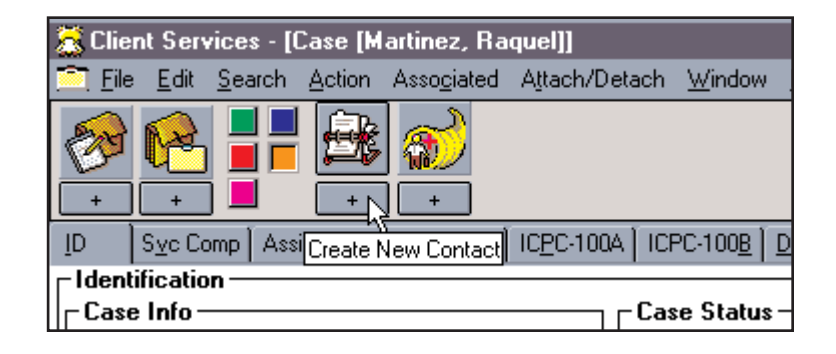

**When the Select on Behalf of 3. Select On Behalf Of Child Child dialog box appears, select all** On Behalf Of Child **OK** Martinez, Raquel C - 0361-9956-0458-0004567 - Martinez, **the children for which this contact** Cancel Martinez, Daniel - 0972-6485-1824-4004567 Martinez, Da **was made. Click OK. Help Select all children for whom you have assignment, NOT just who you actually see or talk to.**П

**4. Complete the fields on this page to document your contact.**

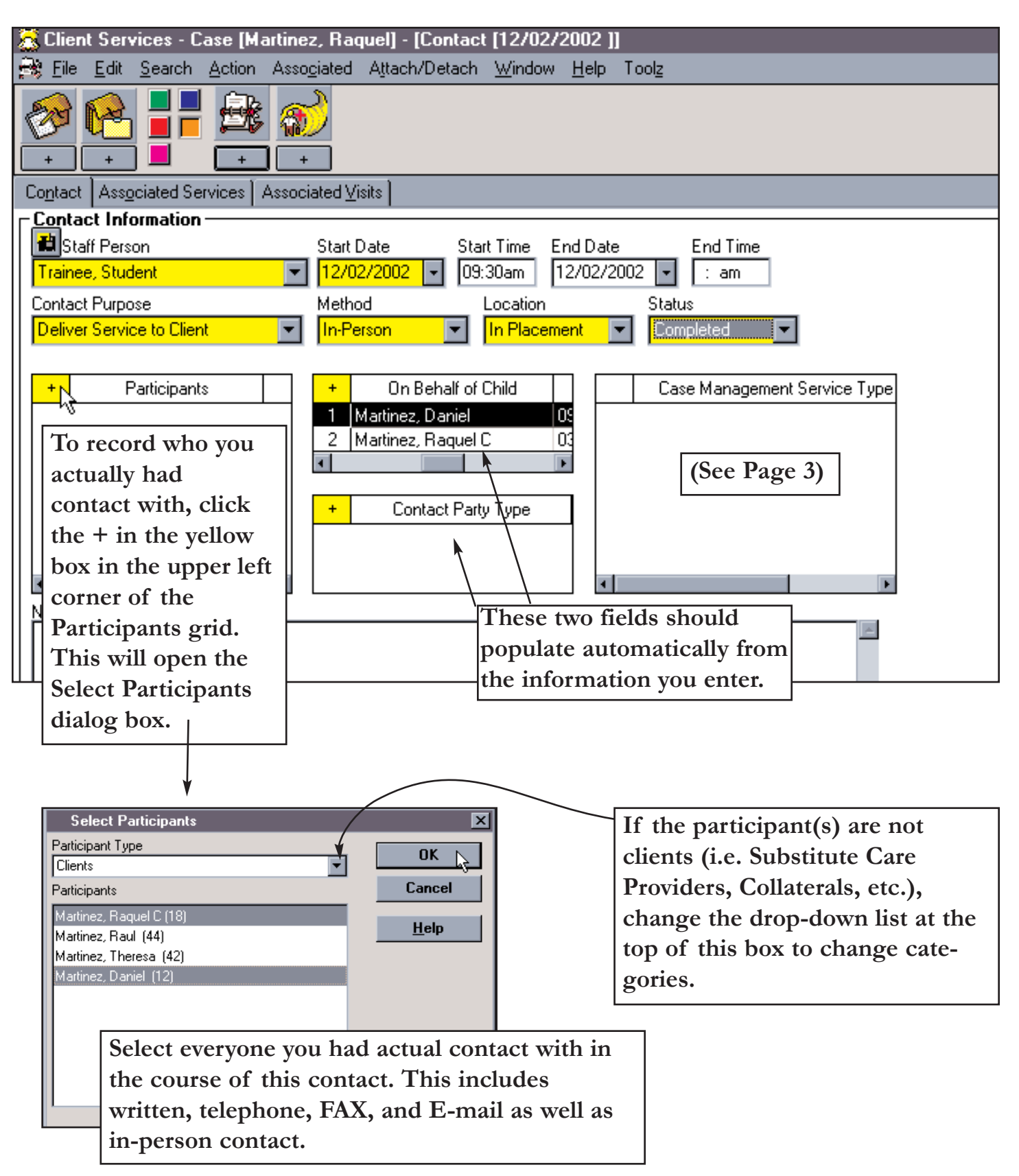

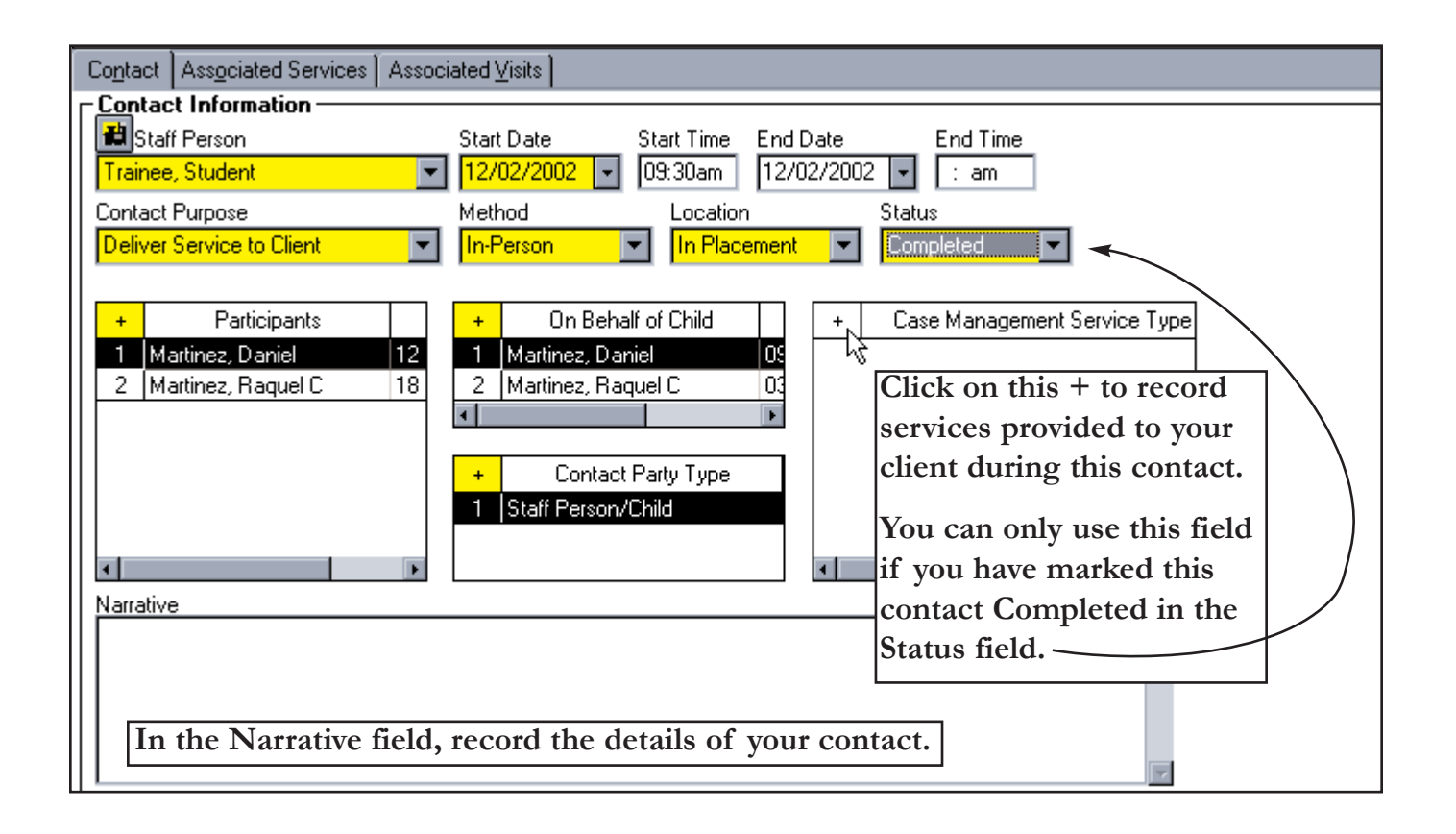

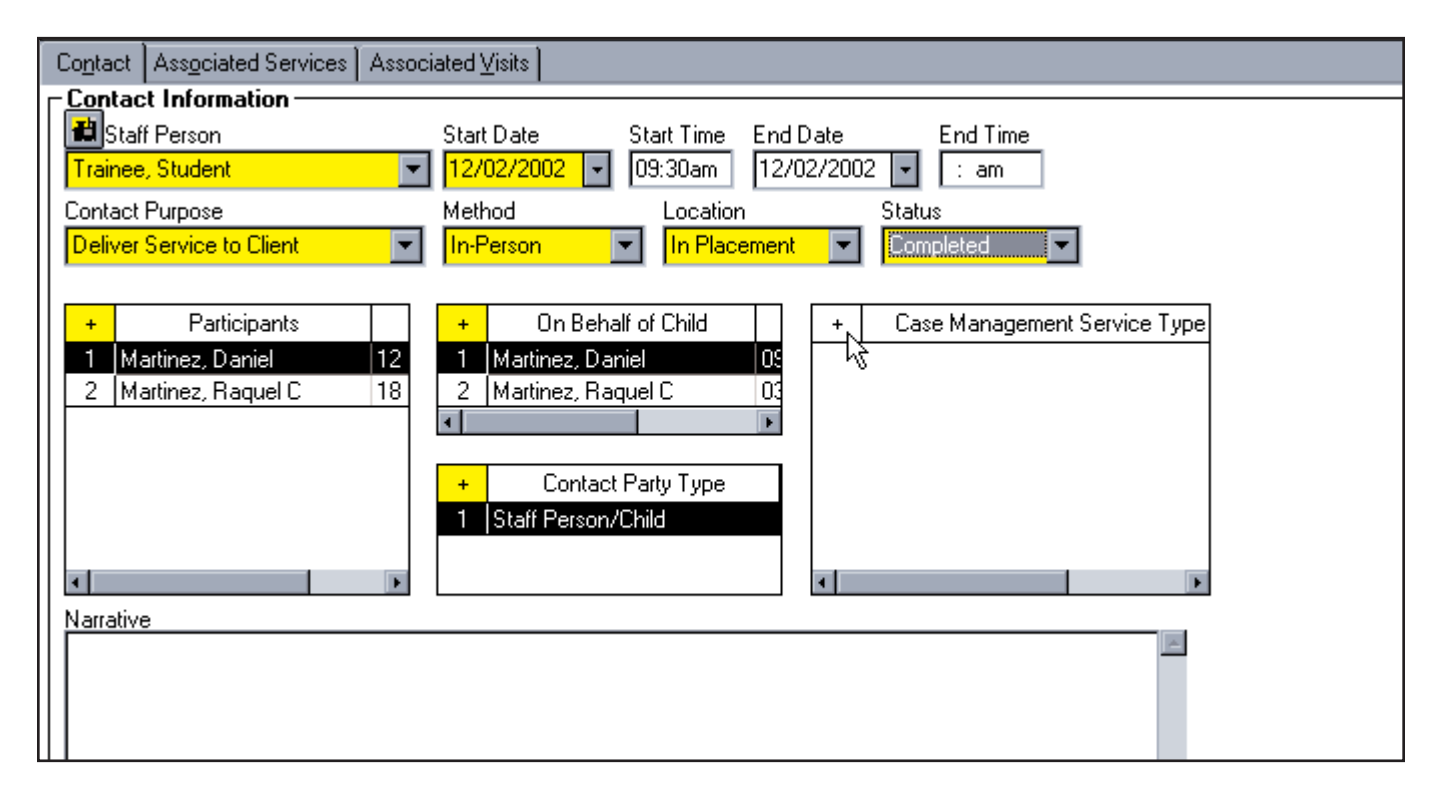

**Remember: Repeat this procedure to create a new Contact for every occurrence in which you make contact with a client, collateral, service provider, substitute care provider, or anyone else that provides information concerning your clients.**